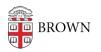

Knowledgebase > Accounts and Passwords > Oasis Password Reset

Oasis Password Reset jeffrey clark - 2022-09-15 - Comments (0) - Accounts and Passwords

## **Oasis Password Resets for Staff & Faculty**

Oasis is behind Shib for Brown staff and students. If external users (faculty members submitting grades and evaluations) and they have forgotten password please email: <a href="mailto:oasis@brown.edu">oasis@brown.edu</a>

The url is: <u>https://oasis.med.brown.edu/</u>

Page appear, click: AMS Students and Staff Login (Shib)

External User Login (contact <a href="mailto:oasis@brown.edu">oasis@brown.edu</a>)

If need an account set up send email to: <a>oasis@brown.edu</a>

If they cannot remember their username (external) send email to: <u>oasis@brown.edu</u>

Question: One of the calls we received advise us he has never had to enter a password, is there another site for them to review their information without logging onto an account? Answer: **Evaluations sent to individuals through a link do not require a password, but other functions do. They need to login to an account to access these.** 

Turn around time when they send email to: <u>oasis@brown.edu</u> : They try to respond within 24 hours.